<span id="page-0-0"></span>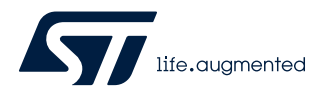

# **RN0114**

Release note

## STM32CubeIDE release v1.10.1

## **Introduction**

This release note is updated periodically to keep abreast of [STM32CubeIDE](https://www.st.com/en/product/stm32cubeide?ecmp=tt9470_gl_link_feb2019&rt=rn&id=RN0114) evolution, problems, and limitations. Check the STMicroelectronics website at [www.st.com/stm32softwaretools](https://www.st.com/stm32softwaretools) for the latest version. For the latest release summary, refer to Table 1.

#### **Table 1. STM32CubeIDE v1.10.1 release summary**

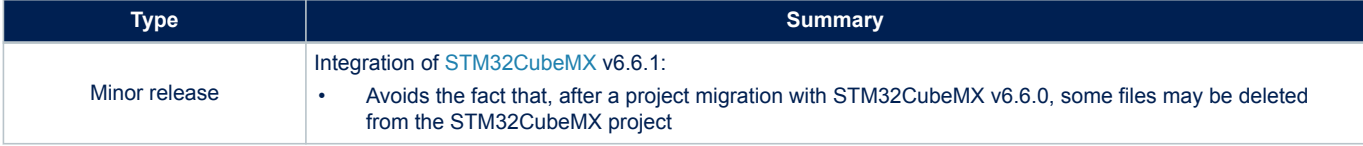

### **Customer support**

For more information or help concerning STM32CubeIDE, contact the nearest STMicroelectronics sales office or use the ST community at [community.st.com](https://community.st.com/s/topic/0TO0X000000y2j7WAA/stm32cubeide). For a complete list of STMicroelectronics offices and distributors, refer to the *[www.st.com](https://www.st.com)* webpage.

### **Software updates**

Software updates and all the latest documentation can be downloaded from the STMicroelectronics support webpage at [www.st.com/stm32cubeide](https://www.st.com/stm32cubeide).

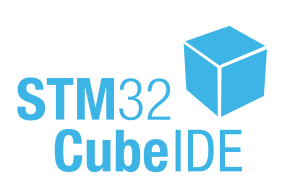

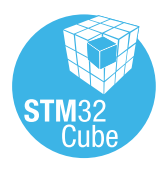

## <span id="page-1-0"></span>**1 General information**

### **1.1 Overview**

[STM32CubeIDE](https://www.st.com/en/product/stm32cubeide?ecmp=tt9470_gl_link_feb2019&rt=rn&id=RN0114) is an integrated development environment (IDE) based on the Eclipse® framework. It is aimed at users developing embedded software in C/C++ for the STMicroelectronics STM32 products. It uses an enhanced GNU tool chain for STM32, based on *GNU Arm Embedded*. It has an integrated version of [STM32CubeMX](https://www.st.com/en/product/stm32cubemx?ecmp=tt9470_gl_link_feb2019&rt=rn&id=RN0114) and MCUFinder, which allows easy project configuration as well as the generation of the corresponding initialization C code through a step-by-step process. Furthermore, [STM32CubeIDE](https://www.st.com/en/product/stm32cubeide?ecmp=tt9470_gl_link_feb2019&rt=rn&id=RN0114) integrates the command-line version of STM32CubeProgrammer [\(STM32CubeProg\)](https://www.st.com/en/product/stm32cubeprog?ecmp=tt9470_gl_link_feb2019&rt=rn&id=RN0114) for flash memory handling while using the ST-LINK GDB server. This allows the STM32 device programming through debug interfaces (JTAG and SWD).

[STM32CubeIDE](https://www.st.com/en/product/stm32cubeide?ecmp=tt9470_gl_link_feb2019&rt=rn&id=RN0114) is based on the following technology, with STMicroelectronics-specific enhancements:

- Eclipse® 2022-03 and CDT™ version 10.6.0
- GNU tools for STM32, based on *GNU Tools for Arm Embedded Processors 10.3-2021.10 10.3.1 20210824 (release)*
- GNU GDB (GNU tools for STM32 10.3-2021.10.20211105-1100) 10.2.90.20210621-git
- The bundled JRE™ is Adoptium™ Temurin™ 11.0.14.1 and JavaFX-11.0.2
- ST-LINK\_adbserver 7.0.0, supporting ST-LINK/V2 and STLINK-V3
- SEGGER J-Link GDB server V7.66
- Open On-Chip Debugger 0.11.0+dev-00449-g53fa0f7

Windows® specific build tools:

- BusyBox v1.31.0.st 20200221-0903 longpath: mkdir.exe, rm.exe, echo.exe
- make-4.2.1 st  $20200221-0903$  longpath: make.exe

Linux® specific build tools:

make-4.2.1 st 20200221-0903: make

macOS® specific build tools:

make-4.2.1 st 20200221-0903: make

[STM32CubeIDE](https://www.st.com/en/product/stm32cubeide?ecmp=tt9470_gl_link_feb2019&rt=rn&id=RN0114) supports STM32 32-bit products based on the Arm® Cortex® processor.

- *Note: Eclipse is a registered trademark of the Eclipse foundation.*
	- *Adoptium and Temurin are trademarks of the Eclipse foundation.*
	- *macOS® is a trademark of Apple Inc., registered in the U.S. and other countries and regions.*
	- *Linux® is a registered trademark of Linus Torvalds.*
	- *Arm is a registered trademark of Arm Limited (or its subsidiaries) in the US and/or elsewhere.*

arm

## **1.2 Host PC system requirements**

#### **Supported operating systems and architectures**

- Windows<sup>®</sup> 10, Windows<sup>®</sup> 11: 64 bits (x64)
- Linux<sup>®</sup> (tested on Ubuntu<sup>®</sup> LTS 18.04, LTS 20.04, Fedora<sup>®</sup> 29, and Fedora<sup>®</sup> 31, 64 bits)
- macOS<sup>®</sup> 10.15 (Catalina), 11 (Big Sur)

- *Note: Windows is a trademark of the Microsoft group of companies.*
	- *Ubuntu® is a registered trademark of Canonical Ltd.*
	- *Fedora® is a trademark of Red Hat, Inc.*

#### **Memory and storage**

- RAM: 4 Gbytes recommended
- Hard-disk space: 6 Gbytes of free space for non-STM32 MPU OpenSTLinux developers, 15 Gbytes for STM32 MPU OpenSTLinux usage

### <span id="page-2-0"></span>**1.3 Setup procedure**

Refer to the *STM32CubeIDE installation guide* [\(UM2563](https://www.st.com/resource/en/user_manual/dm00603964.pdf)), *STM32CubeIDE quick start guide* [\(UM2553](https://www.st.com/resource/en/user_manual/dm00598966.pdf)), and *STM32CubeIDE user guide* ([UM2609\)](https://www.st.com/resource/en/user_manual/dm00629856.pdf) available at *[www.st.com](https://www.st.com)*.

## **1.4 Licensing**

[STM32CubeIDE](https://www.st.com/en/product/stm32cubeide?ecmp=tt9470_gl_link_feb2019&rt=rn&id=RN0114) is delivered under the *Mix Ultimate Liberty+OSS+3rd-party V1* software license agreement [\(SLA0048](https://www.st.com/sla0048)).

The open-source and third-party software components used in the development of [STM32CubeIDE](https://www.st.com/en/product/stm32cubeide?ecmp=tt9470_gl_link_feb2019&rt=rn&id=RN0114) and their licenses are listed in a zip file available from the product page at STMicroelectronics *[www.st.com](https://www.st.com)* web site. Table 2 provides the description of the licenses of additional components in [STM32CubeIDE.](https://www.st.com/en/product/stm32cubeide?ecmp=tt9470_gl_link_feb2019&rt=rn&id=RN0114)

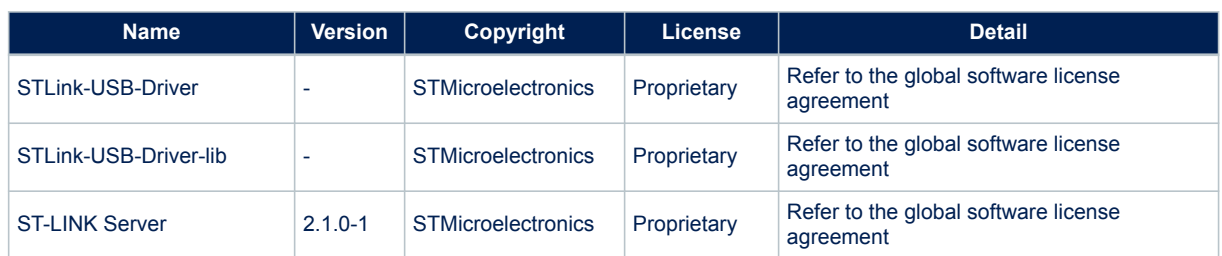

#### **Table 2. Complementary component licenses**

## **1.5 Cross-selector data disclaimer**

The information presented in the cross-reference tool is intended to help the users to narrow their search of STMicroelectronics products based on similarity to other available products. The information is based on data published by other semiconductor manufacturers and might contain errors. STMicroelectronics provides the information "as is" and does not make any representations or warranties as to its accuracy or suitability for any particular purpose. STMicroelectronics recommends that the users make their purchase decision based on their review of STMicroelectronics datasheets and other product documentation. Any pricing information is an estimate for budgetary purposes only.

## <span id="page-3-0"></span>**2 STM32CubeIDE v1.10.1 release information**

### **2.1 New feature**

Integration of [STM32CubeMX](https://www.st.com/en/product/stm32cubemx?ecmp=tt9470_gl_link_feb2019&rt=rn&id=RN0114) v6.6.1:

- Avoids the fact that, after a project migration with STM32CubeMX v6.6.0, some files may be deleted from the STM32CubeMX project
- *Note: Users are advised to use STM32CubeIDE v1.10.1 instead of STM32CubeIDE v1.10.0.*
- *Important: STMicroelectronics recommends that a new workspace is created for the work done with STM32CubeIDE v1.4.x or later versions. Existing projects made with a previous version of STM32CubeIDE must be imported and copied into the new workspace.*

*With STM32CubeIDE v1.5.0, the option "Disable thread-safe initialization of local static objects (-fnothreadsafe-statics)" has changed the default value from "true" to "false". This means that both flash memory and RAM usages are slightly increased with respect to previous versions of STM32CubeIDE, with the benefit of removing a potential race condition in the embedded code. To preserve the old behavior, make sure that the checkbox for the option is checked under [Project properties]>[C/C++ Build]>[Settings]>[Tool Settings]>[MCU G++ Compiler]>[Optimization].*

## **2.2 Fixed issues**

Refer to the STM32 microcontrollers wiki at [wiki.st.com/stm32mcu/wiki/Category:STM32CubeIDE\\_errata.](https://wiki.st.com/stm32mcu/wiki/Category:STM32CubeIDE_errata)

## **2.3 Known problems and limitations**

Refer to the STM32 microcontrollers wiki at [wiki.st.com/stm32mcu/wiki/Category:STM32CubeIDE\\_errata.](https://wiki.st.com/stm32mcu/wiki/Category:STM32CubeIDE_errata)

## <span id="page-4-0"></span>**3 Previous release information**

## **3.1 STM32CubeIDE v1.10.0 release information**

#### **3.1.1 New feature**

- Microcontroller, microprocessor, and board lists aligned with [STM32CubeMX](https://www.st.com/en/product/stm32cubemx?ecmp=tt9470_gl_link_feb2019&rt=rn&id=RN0114) v6.6.0
	- New STM32MP131, STM32MP133, and STM32MP135 microprocessors
	- New STM32WBxxxx microcontrollers
	- New STM32L4xxxx microcontrollers
	- New STM32MP135F-DK Discovery kit
	- New B-WB1M-WPAN1 Discovery kit
	- New STEVAL-ASTRA1B and STEVAL-STWINBX1 Evaluation boards
- Eclipse® update 2022-03
	- Including dark theme support improvement
- SEGGER J-Link update 7.66
- **Microprocessors** 
	- Support for OP-TEE trusted applications
- Added Azure® RTOS views shortcuts
- Added a preference to change the debug probe by default
- SWV trace log export
- *Important: STMicroelectronics recommends that a new workspace is created for the work done with STM32CubeIDE v1.4.x or later versions. Existing projects made with a previous version of STM32CubeIDE must be imported and copied into the new workspace.*

*With STM32CubeIDE v1.5.0, the option "Disable thread-safe initialization of local static objects (-fnothreadsafe-statics)" has changed the default value from "true" to "false". This means that both flash memory and RAM usages are slightly increased with respect to previous versions of STM32CubeIDE, with the benefit of removing a potential race condition in the embedded code. To preserve the old behavior, make sure that the checkbox for the option is checked under [Project properties]>[C/C++ Build]>[Settings]>[Tool Settings]>[MCU G++ Compiler]>[Optimization].*

#### **3.1.2 Fixed issues**

Refer to the STM32 microcontrollers wiki at [wiki.st.com/stm32mcu/wiki/Category:STM32CubeIDE\\_errata.](https://wiki.st.com/stm32mcu/wiki/Category:STM32CubeIDE_errata)

#### **3.1.3 Known problems and limitations**

Refer to the STM32 microcontrollers wiki at [wiki.st.com/stm32mcu/wiki/Category:STM32CubeIDE\\_errata.](https://wiki.st.com/stm32mcu/wiki/Category:STM32CubeIDE_errata)

## **3.2 STM32CubeIDE v1.9.0 release information**

#### **3.2.1 New feature**

- Microcontroller and board lists aligned with [STM32CubeMX](https://www.st.com/en/product/stm32cubemx?ecmp=tt9470_gl_link_feb2019&rt=rn&id=RN0114) v6.5.0
	- New STM32C0xxxx devices
	- New STM32U5xxxx devices
	- New [STM32C0116-DK](https://www.st.com/en/product/stm32c0116-dk?ecmp=tt9470_gl_link_feb2019&rt=rn&id=RN0114) and [STM32C0316-DK](https://www.st.com/en/product/stm32c0316-dk?ecmp=tt9470_gl_link_feb2019&rt=rn&id=RN0114) Discovery kits
	- Referencing of the [P-L496G-CELL01](https://www.st.com/en/product/p-l496g-cell01?ecmp=tt9470_gl_link_feb2019&rt=rn&id=RN0114) and [P-L496G-CELL02](https://www.st.com/en/product/p-l496g-cell02?ecmp=tt9470_gl_link_feb2019&rt=rn&id=RN0114) Discovery kits
- Eclipse® update 2021-12
- GCC update
	- GCC 10 support by default
- Video tutorials
	- Video tutorials available from mainland China on [www.stmcu.com.cn](https://www.stmcu.com.cn/)

<span id="page-5-0"></span>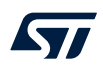

*Important: STMicroelectronics recommends that a new workspace is created for the work done with STM32CubeIDE v1.4.x or later versions. Existing projects made with a previous version of STM32CubeIDE must be imported and copied into the new workspace.*

> *With STM32CubeIDE v1.5.0, the option "Disable thread-safe initialization of local static objects (-fnothreadsafe-statics)" has changed the default value from "true" to "false". This means that both flash memory and RAM usages are slightly increased with respect to previous versions of STM32CubeIDE, with the benefit of removing a potential race condition in the embedded code. To preserve the old behavior, make sure that the checkbox for the option is checked under [Project properties]>[C/C++ Build]>[Settings]>[Tool Settings]>[MCU G++ Compiler]>[Optimization].*

#### **3.2.2 Fixed issues**

Refer to the STM32 microcontrollers wiki at [wiki.st.com/stm32mcu/wiki/Category:STM32CubeIDE\\_errata.](https://wiki.st.com/stm32mcu/wiki/Category:STM32CubeIDE_errata)

#### **3.2.3 Known problems and limitations**

Refer to the STM32 microcontrollers wiki at [wiki.st.com/stm32mcu/wiki/Category:STM32CubeIDE\\_errata.](https://wiki.st.com/stm32mcu/wiki/Category:STM32CubeIDE_errata)

## **3.3 STM32CubeIDE v1.8.0 release information**

#### **3.3.1 New feature**

- Microcontroller and board lists aligned with [STM32CubeMX](https://www.st.com/en/product/stm32cubemx?ecmp=tt9470_gl_link_feb2019&rt=rn&id=RN0114) v6.4.0
	- New STM32L4xxxx devices
	- New [NUCLEO-F756ZG](https://www.st.com/en/product/nucleo-f756zg?ecmp=tt9470_gl_link_feb2019&rt=rn&id=RN0114)
- TraceX export
	- Easy export and visualization of Azure® RTOS TraceX trace buffer in TraceX
- Video tutorials
	- *Information Center* update with video browser
	- First ten video tutorials available on YouTube™
- GCC update
	- GCC 10 available on Eclipse® p2 update site
- Microprocessor Linux<sup>®</sup> bootloader deployment
	- Bootloader update on running target and test
- *Important: STMicroelectronics recommends that a new workspace is created for the work done with STM32CubeIDE v1.4.x or later versions. Existing projects made with a previous version of STM32CubeIDE must be imported and copied into the new workspace.*

*With STM32CubeIDE v1.5.0, the option "Disable thread-safe initialization of local static objects (-fnothreadsafe-statics)" has changed the default value from "true" to "false". This means that both flash memory and RAM usages are slightly increased with respect to previous versions of STM32CubeIDE, with the benefit of removing a potential race condition in the embedded code. To preserve the old behavior, make sure that the checkbox for the option is checked under [Project properties]>[C/C++ Build]>[Settings]>[Tool Settings]>[MCU G++ Compiler]>[Optimization].*

#### **3.3.2 Fixed issues**

Refer to the STM32 microcontrollers wiki at [wiki.st.com/stm32mcu/wiki/Category:STM32CubeIDE\\_errata.](https://wiki.st.com/stm32mcu/wiki/Category:STM32CubeIDE_errata)

#### **3.3.3 Known problems and limitations**

Refer to the STM32 microcontrollers wiki at [wiki.st.com/stm32mcu/wiki/Category:STM32CubeIDE\\_errata.](https://wiki.st.com/stm32mcu/wiki/Category:STM32CubeIDE_errata)

## **3.4 STM32CubeIDE v1.7.0 release information**

#### **3.4.1 New feature**

- Eclipse<sup>®</sup> update 2021-03 (Q1 release) with improved macOS<sup>®</sup> Big Sur support
- [STM32CubeMX](https://www.st.com/en/product/stm32cubemx?ecmp=tt9470_gl_link_feb2019&rt=rn&id=RN0114) v6.3.0 integration

<span id="page-6-0"></span>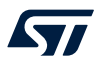

- RTOS support improvements: full call stack for all tasks in the *Debug* view
- New feature highlight in the *Information Center*
- Projectless debug support: debug is possible with an  $e \perp f$  file and no STM32 project
- Thread-safe malloc solution
- *Important: STMicroelectronics recommends that a new workspace is created for the work done with STM32CubeIDE v1.4.x or later versions. Existing projects made with a previous version of STM32CubeIDE must be imported and copied into the new workspace.*

*With STM32CubeIDE v1.5.0, the option "Disable thread-safe initialization of local static objects (-fnothreadsafe-statics)" has changed the default value from "true" to "false". This means that both flash memory and RAM usages are slightly increased with respect to previous versions of STM32CubeIDE, with the benefit of removing a potential race condition in the embedded code. To preserve the old behavior, make sure that the checkbox for the option is checked under [Project properties]>[C/C++ Build]>[Settings]>[Tool Settings]>[MCU G++ Compiler]>[Optimization].*

#### **3.4.2 Fixed issues**

Refer to the STM32 microcontrollers wiki at [wiki.st.com/stm32mcu/wiki/Category:STM32CubeIDE\\_errata.](https://wiki.st.com/stm32mcu/wiki/Category:STM32CubeIDE_errata)

## **3.5 STM32CubeIDE v1.6.1 release information**

#### **3.5.1 New feature**

- [STM32CubeMX](https://www.st.com/en/product/stm32cubemx?ecmp=tt9470_gl_link_feb2019&rt=rn&id=RN0114) v6.2.1 integration
- Updated to OpenSTLinux v3.0.0 including FIP image generation
- *Important: STMicroelectronics recommends that a new workspace is created for the work done with STM32CubeIDE v1.4.x or later versions. Existing projects made with a previous version of STM32CubeIDE must be imported and copied into the new workspace.*

*With STM32CubeIDE v1.5.0, the option "Disable thread-safe initialization of local static objects (-fnothreadsafe-statics)" has changed the default value from "true" to "false". This means that both flash memory and RAM usages are slightly increased with respect to previous versions of STM32CubeIDE, with the benefit of removing a potential race condition in the embedded code. To preserve the old behavior, make sure that the checkbox for the option is checked under [Project properties]>[C/C++ Build]>[Settings]>[Tool Settings]>[MCU G++ Compiler]>[Optimization].*

### **3.5.2 Fixed issues**

#### **Table 3. Main issues fixed in STM32CubeIDE v1.6.1**

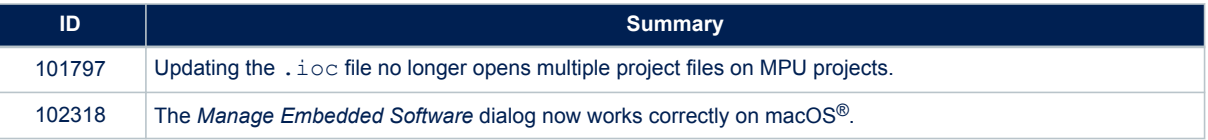

## **3.6 STM32CubeIDE v1.6.0 release information**

#### **3.6.1 New feature**

- [STM32CubeMX](https://www.st.com/en/product/stm32cubemx?ecmp=tt9470_gl_link_feb2019&rt=rn&id=RN0114) v6.2.0 integration
- New GNU Tools for STM32 toolchain v9.3.1
- Toolchain selector extension allowing third-party GCC toolchain selection
- Azure® RTOS kernel aware debug
- Pinout compatible search feature
- STM32MP1 application/library user land development

<span id="page-7-0"></span>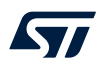

*Important: STMicroelectronics recommends that a new workspace is created for the work done with STM32CubeIDE v1.4.x or later versions. Existing projects made with a previous version of STM32CubeIDE must be imported and copied into the new workspace.*

> *With STM32CubeIDE v1.5.0, the option "Disable thread-safe initialization of local static objects (-fnothreadsafe-statics)" has changed the default value from "true" to "false". This means that both flash memory and RAM usages are slightly increased with respect to previous versions of STM32CubeIDE, with the benefit of removing a potential race condition in the embedded code. To preserve the old behavior, make sure that the checkbox for the option is checked under [Project properties]>[C/C++ Build]>[Settings]>[Tool Settings]>[MCU G++ Compiler]>[Optimization].*

#### **3.6.2 Fixed issues**

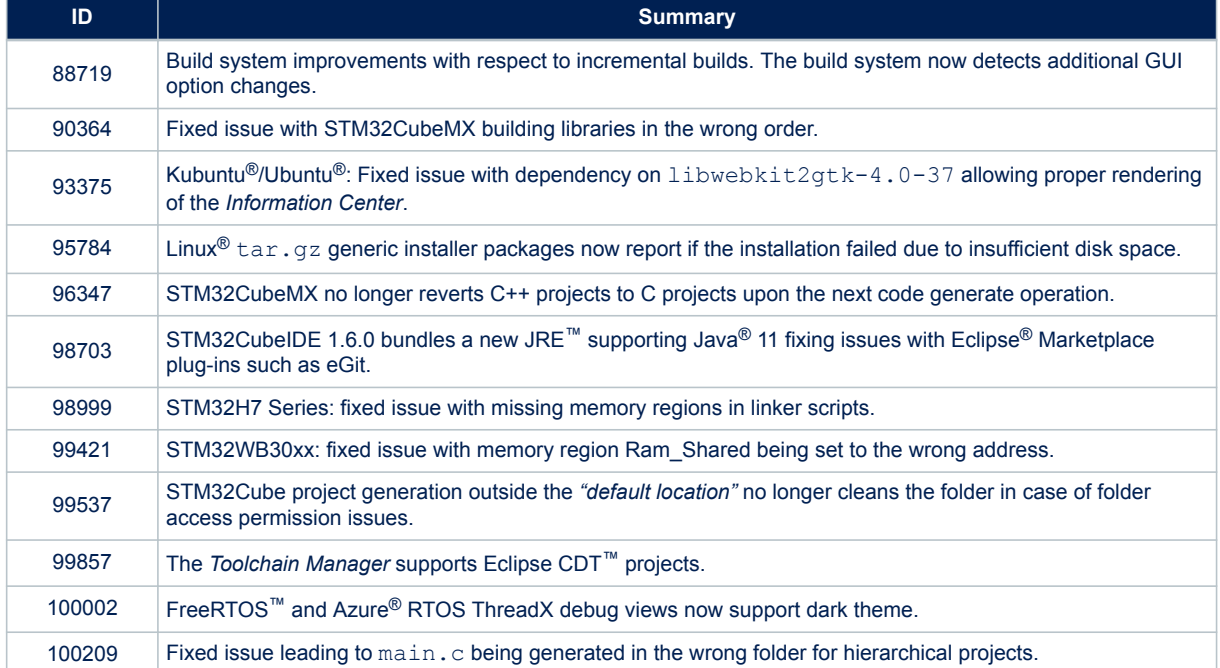

#### **Table 4. Main issues fixed in STM32CubeIDE v1.6.0**

## **3.7 STM32CubeIDE v1.5.1 release information**

#### **3.7.1 New feature**

#### [STM32CubeMX](https://www.st.com/en/product/stm32cubemx?ecmp=tt9470_gl_link_feb2019&rt=rn&id=RN0114) v6.1.1 integration

*Important: STMicroelectronics recommends that a new workspace is created for the work done with STM32CubeIDE v1.4.x or later versions. Existing projects made with a previous version of STM32CubeIDE must be imported and copied into the new workspace.*

> *With STM32CubeIDE v1.5.0, the option "Disable thread-safe initialization of local static objects (-fnothreadsafe-statics)" has changed the default value from "true" to "false". This means that both flash memory and RAM usages are slightly increased with respect to previous versions of STM32CubeIDE, with the benefit of removing a potential race condition in the embedded code. To preserve the old behavior, make sure that the checkbox for the option is checked under [Project properties]>[C/C++ Build]>[Settings]>[Tool Settings]>[MCU G++ Compiler]>[Optimization].*

<span id="page-8-0"></span>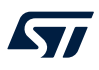

#### **3.7.2 Fixed issues**

#### **Table 5. Main issues fixed in STM32CubeIDE v1.5.1**

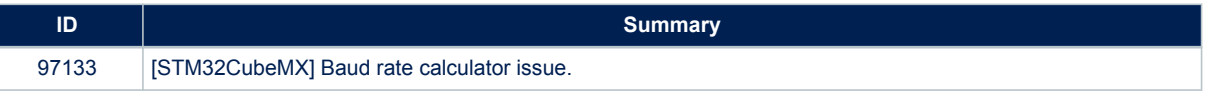

## **3.8 STM32CubeIDE v1.5.0 release information**

#### **3.8.1 New feature**

- [STM32CubeMX](https://www.st.com/en/product/stm32cubemx?ecmp=tt9470_gl_link_feb2019&rt=rn&id=RN0114) v6.1.0 integration
- Added the support for the STM32WL Series
- Extended the support for the STM32G0 Series to the new STM32G0Bxxx and STM32G0Cxxx devices
- Added FreeRTOS™ support
- Added the toolchain manager
- Improved OpenOCD
	- Live expressions
	- Serial Wire Viewer (SWV)
- Added the ability to write values in the *Live Expression* view and propagate to the target memory
- Extended the *SFRs* view with Arm® core registers
- Updated the Eclipse® platform
- Updated to OpenSTLinux 2.1
- Added Ubuntu® 20.04 support

*Important: STMicroelectronics recommends that a new workspace is created for the work done with STM32CubeIDE v1.4.x or later versions. Existing projects made with a previous version of STM32CubeIDE must be imported and copied into the new workspace.*

> *With STM32CubeIDE v1.5.0, the option "Disable thread-safe initialization of local static objects (-fnothreadsafe-statics)" has changed the default value from "true" to "false". This means that both flash memory and RAM usages are slightly increased with respect to previous versions of STM32CubeIDE, with the benefit of removing a potential race condition in the embedded code. To preserve the old behavior, make sure that the checkbox for the option is checked under [Project properties]>[C/C++ Build]>[Settings]>[Tool Settings]>[MCU G++ Compiler]>[Optimization].*

#### **3.8.2 Fixed issues**

#### **Table 6. Main issues fixed in STM32CubeIDE v1.5.0**

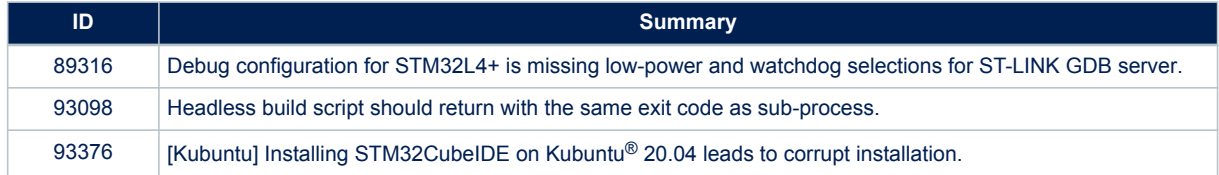

<span id="page-9-0"></span>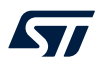

## **3.9 STM32CubeIDE v1.4.2 release information**

#### **3.9.1 New feature**

[STM32CubeMX](https://www.st.com/en/product/stm32cubemx?ecmp=tt9470_gl_link_feb2019&rt=rn&id=RN0114) v6.0.1 integration

STM32CubeIDE v1.4.2 revisits the corrections of the issues quickly fixed in v1.4.1. It implements better solutions harmonized between STM32CubeMX stand-alone and IDE-integrated versions. STMicroelectronics recommends upgrading from v1.4.1 to v1.4.2.

*Important: STMicroelectronics recommends that a new workspace is created for the work done with STM32CubeIDE v1.4.x or later versions. Existing projects made with a previous version of STM32CubeIDE must be imported and copied into the new workspace.*

#### **3.9.2 Fixed issues**

#### **Table 7. Main issues fixed in STM32CubeIDE v1.4.2**

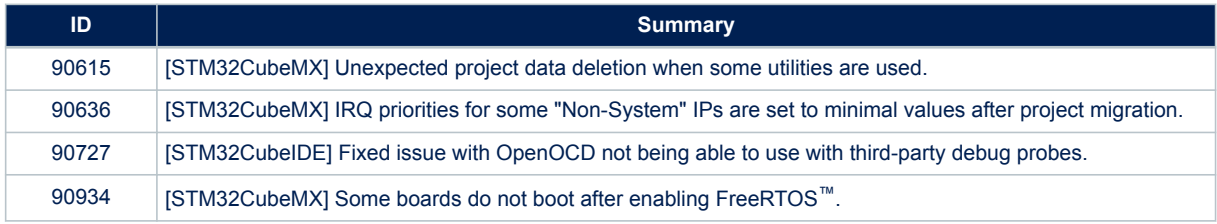

## **3.10 STM32CubeIDE v1.4.1 release information**

This patch version provides a quick fix of some issues encountered in [STM32CubeMX](https://www.st.com/en/product/stm32cubemx?ecmp=tt9470_gl_link_feb2019&rt=rn&id=RN0114) v6.0.0 and with OpenOCD debug on third-party debug probes. There is no corresponding revision of the release note. The resulting STM32CubeIDE v1.4.1 release information is integrated within the STM32CubeIDE v1.4.2 release information.

### **3.11 STM32CubeIDE v1.4.0 release information**

#### **3.11.1 New feature**

- [STM32CubeMX](https://www.st.com/en/product/stm32cubemx?ecmp=tt9470_gl_link_feb2019&rt=rn&id=RN0114) v6.0.0 integration
- Additional support for STM32MP1 devices: STM32 MPU OpenSTLinux 2.0 SDK and project support
- Additional support for STM32H7 devices
- Additional support for STM32G4 devices
- OpenOCD support improvements

*Important: STMicroelectronics recommends that a new workspace is created for the work done with STM32CubeIDE v1.2.0 or later versions. Existing projects made with a previous version of STM32CubeIDE must be imported and copied into the new workspace.*

#### **3.11.2 Fixed issues**

#### **Table 8. Main issues fixed in STM32CubeIDE v1.4.0**

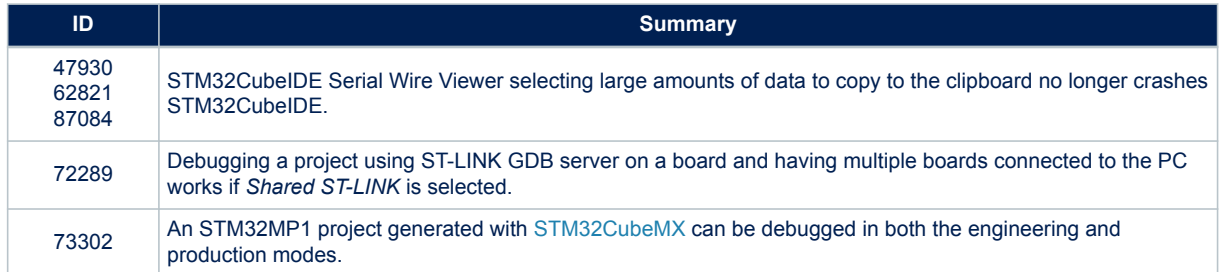

<span id="page-10-0"></span>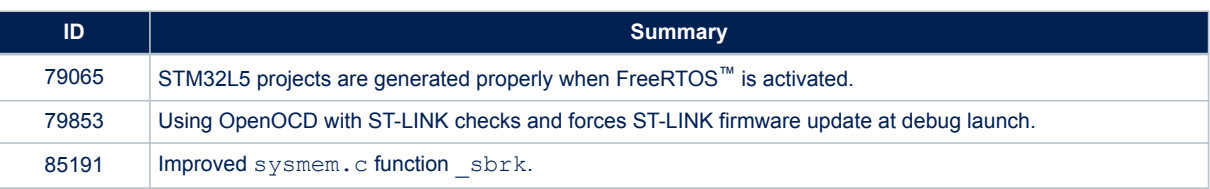

## **3.12 STM32CubeIDE v1.3.1 release information**

#### **3.12.1 New feature**

[STM32CubeMX](https://www.st.com/en/product/stm32cubemx?ecmp=tt9470_gl_link_feb2019&rt=rn&id=RN0114) v5.6.1 integration

*Important: STMicroelectronics recommends that a new workspace is created for the work done with STM32CubeIDE v1.2.0 or later versions. Existing projects made with a previous version of STM32CubeIDE must be imported and copied into the new workspace.*

#### **3.12.2 Fixed issues**

#### **Table 9. Main issues fixed in STM32CubeIDE v1.3.1**

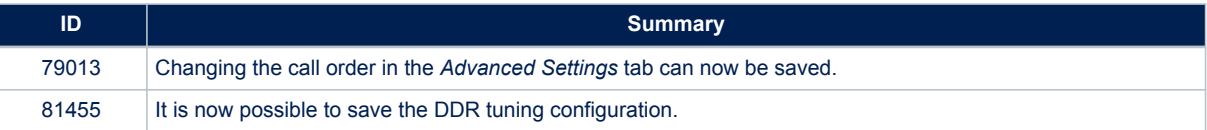

## **3.13 STM32CubeIDE v1.3.0 release information**

#### **3.13.1 New feature**

- [STM32CubeMX](https://www.st.com/en/product/stm32cubemx?ecmp=tt9470_gl_link_feb2019&rt=rn&id=RN0114) v5.6.0 integration
- Additional support for STM32WB devices
- Run configurations support, allowing the user to download an application and reset the target without launching a full debug session
- *Important: STMicroelectronics recommends that a new workspace is created for the work done with STM32CubeIDE v1.2.0 or later versions. Existing projects made with a previous version of STM32CubeIDE must be imported and copied into the new workspace.*

### **3.13.2 Fixed issues**

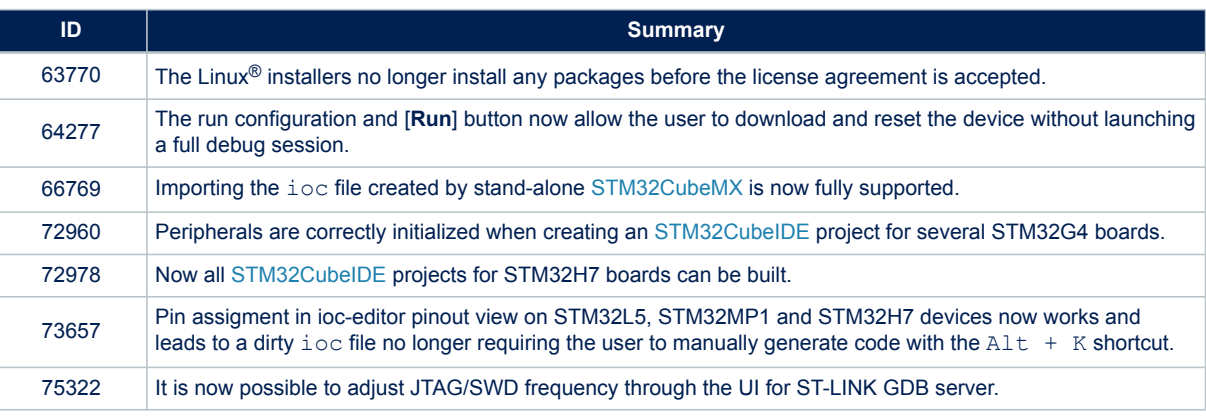

#### **Table 10. Main issues fixed in STM32CubeIDE v1.3.0**

<span id="page-11-0"></span>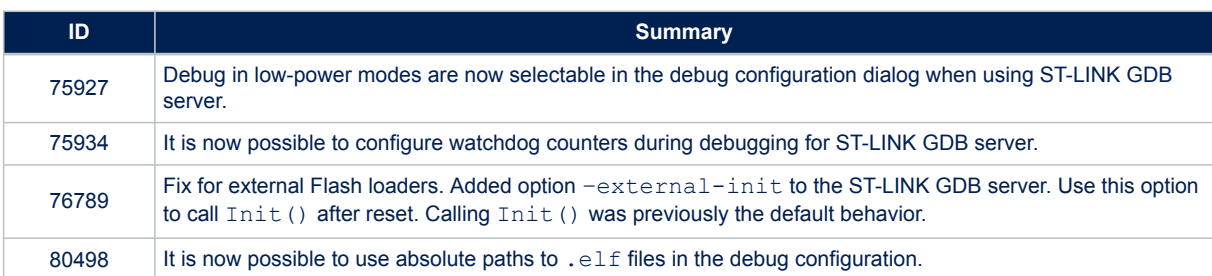

## **3.14 STM32CubeIDE v1.2.0 release information**

#### **3.14.1 New feature**

- [STM32CubeMX](https://www.st.com/en/product/stm32cubemx?ecmp=tt9470_gl_link_feb2019&rt=rn&id=RN0114) v5.5.0 integration
- Support for STM32L5 devices

### **3.14.2 Fixed issues**

#### **Table 11. Main issues fixed in STM32CubeIDE v1.2.0**

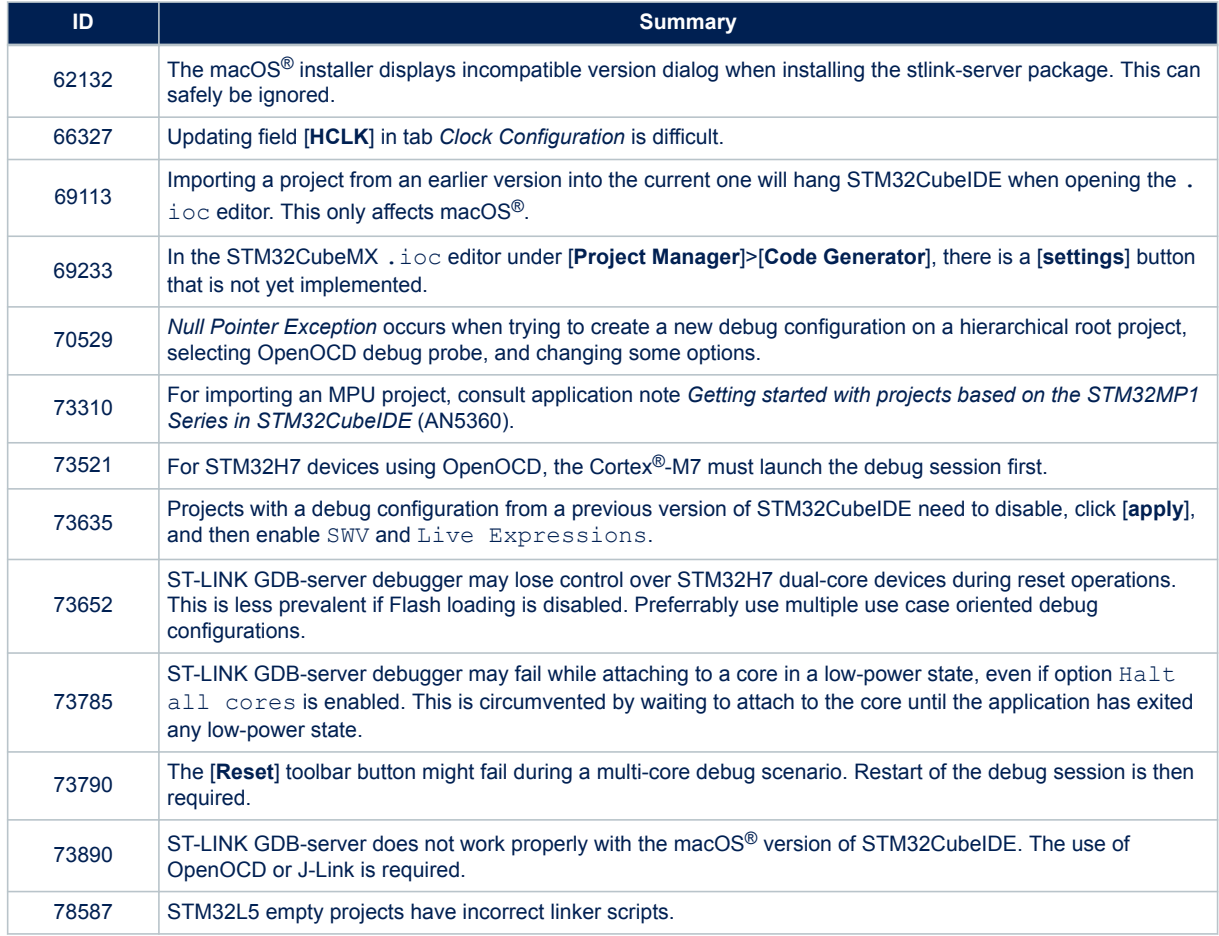

*Important: STMicroelectronics recommends that a new workspace is created for the work done with STM32CubeIDE v1.2.0. Existing projects made with a previous version of STM32CubeIDE must be imported and copied into the new workspace.*

<span id="page-12-0"></span>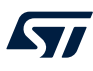

## **3.15 STM32CubeIDE v1.1.0 release information**

#### **3.15.1 New feature**

- [STM32CubeMX](https://www.st.com/en/product/stm32cubemx?ecmp=tt9470_gl_link_feb2019&rt=rn&id=RN0114) v5.4.0 integration
- Support for STM32MP1 devices
- Beta support for STM32L5 devices<sup>(1)</sup>
- Support for STM32H7 devices
- *1. Beta support only. Contact the local STMicroelectronics sales office or distributor (refer to [www.st.com/content/st\\_com/en/](https://www.st.com/content/st_com/en/contact-us.html) [contact-us.html\)](https://www.st.com/content/st_com/en/contact-us.html) to get STM32CubeL5 MCU Package V0.7.0.*
- *Important: STMicroelectronics recommends that a new workspace is created for the work done with STM32CubeIDE v1.1.0. Existing projects made with a previous version of STM32CubeIDE must be imported and copied into the new workspace.*

#### **3.15.2 Fixed issues**

#### **Table 12. Main issues fixed in STM32CubeIDE v1.1.0**

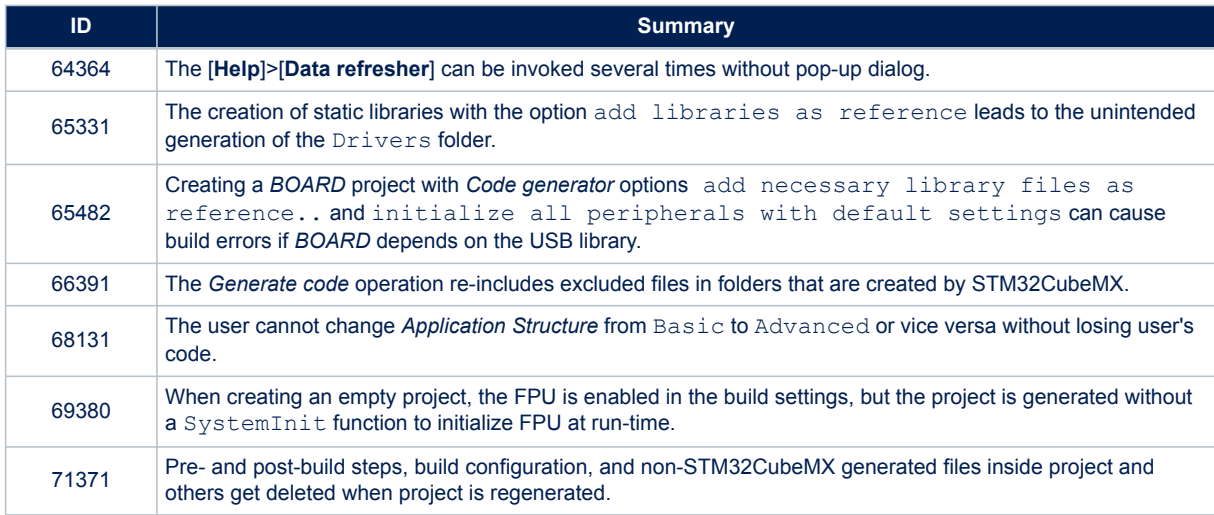

## **3.16 STM32CubeIDE v1.0.2 release information**

#### **3.16.1 New feature**

[STM32CubeMX](https://www.st.com/en/product/stm32cubemx?ecmp=tt9470_gl_link_feb2019&rt=rn&id=RN0114) v5.3.0 integration.

#### **3.16.2 Fixed issues**

#### **Table 13. Main issues fixed in STM32CubeIDE v1.0.2**

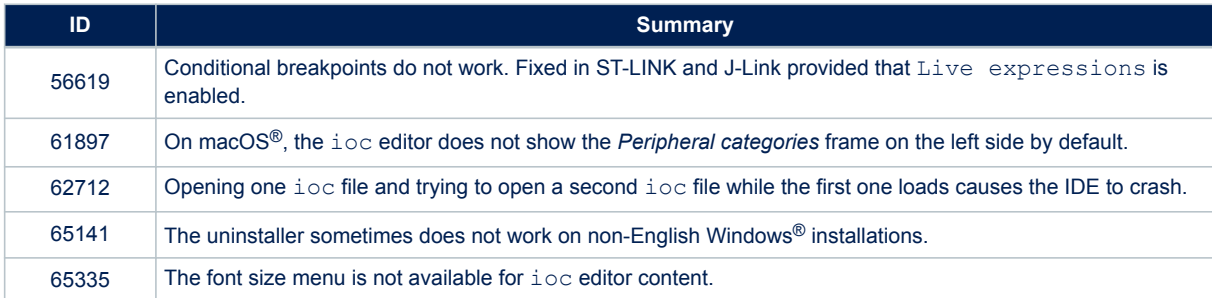

<span id="page-13-0"></span>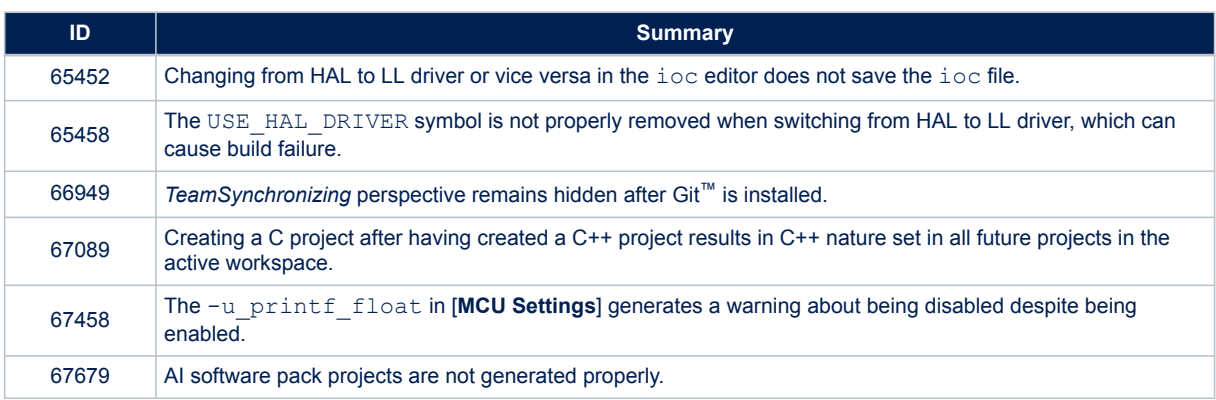

## **3.17 STM32CubeIDE v1.0.1 release information**

### **3.17.1 New feature**

[STM32CubeMX](https://www.st.com/en/product/stm32cubemx?ecmp=tt9470_gl_link_feb2019&rt=rn&id=RN0114) v5.2.1 integration including latest MCUFinder evolution.

### **3.17.2 Fixed issues**

#### **Table 14. Main issues fixed in STM32CubeIDE v1.0.1**

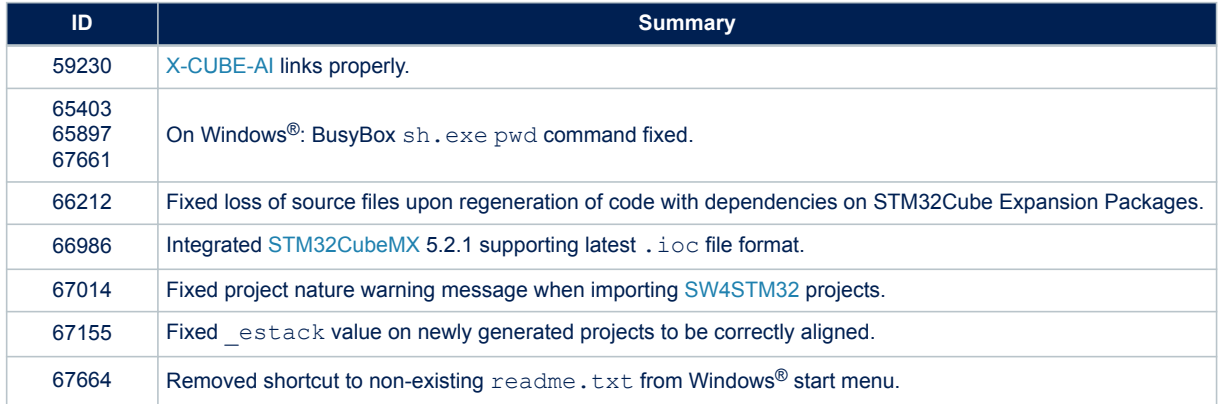

## **3.18 STM32CubeIDE v1.0.0 release information**

### **3.18.1 Features**

- Integration of [STM32CubeMX](https://www.st.com/en/product/stm32cubemx?ecmp=tt9470_gl_link_feb2019&rt=rn&id=RN0114) that provides services for:
	- STM32 microcontroller selection
	- Pinout, clock, IP, and middleware configuration
	- Project creation and generation of the initialization code
	- Based on Eclipse®/CDT, with support of Eclipse® add-ons
- GNU C/C++ for Arm® toolchain and GDB debugger:
	- *GNU Arm Embedded*
	- GNU tools for STM32, with enhancements compared to the standard toolchain

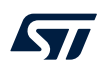

- Additional advanced features including:
	- Build Analyzer view
	- Static Stack Analyzer view
	- CPU core, IP register, and memory views
	- Live Expressions view
	- System analysis and real-time tracing views (SWV)
	- Fault Analyzer view
	- ITM software tracing
	- SFR view
- Support of STMicroelectronics ST-LINK/V2 and STLINK-V3:
	- ST-LINK\_gdbserver 5.2.2
	- OpenOCD 0.10.0+dev00021-g524e8c8
- Support of SEGGER J-Link
	- SEGGER J-Link gdbserver v6.44c
- Import of projects from Atollic<sup>®</sup> and AC6 System Workbench for STM32

# **Revision history**

<span id="page-15-0"></span> $\sqrt{5}$ 

### **Table 15. Document revision history**

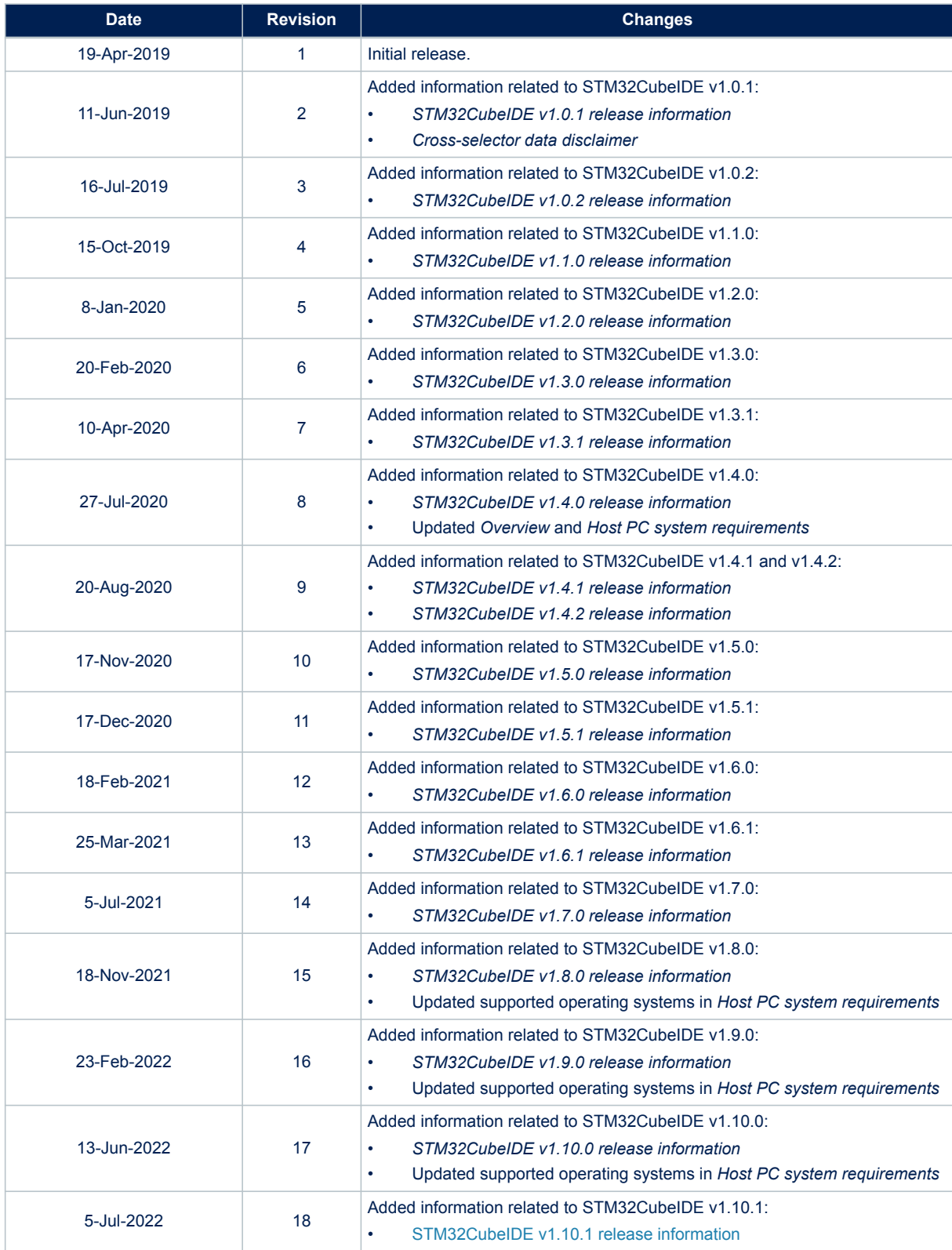

# **Contents**

![](_page_16_Picture_18.jpeg)

## **RN0114 Contents**

![](_page_17_Picture_284.jpeg)

 $\sqrt{2}$ 

# **List of tables**

![](_page_18_Picture_143.jpeg)

#### **IMPORTANT NOTICE – READ CAREFULLY**

STMicroelectronics NV and its subsidiaries ("ST") reserve the right to make changes, corrections, enhancements, modifications, and improvements to ST products and/or to this document at any time without notice. Purchasers should obtain the latest relevant information on ST products before placing orders. ST products are sold pursuant to ST's terms and conditions of sale in place at the time of order acknowledgment.

Purchasers are solely responsible for the choice, selection, and use of ST products and ST assumes no liability for application assistance or the design of purchasers' products.

No license, express or implied, to any intellectual property right is granted by ST herein.

Resale of ST products with provisions different from the information set forth herein shall void any warranty granted by ST for such product.

ST and the ST logo are trademarks of ST. For additional information about ST trademarks, refer to [www.st.com/trademarks.](http://www.st.com/trademarks) All other product or service names are the property of their respective owners.

Information in this document supersedes and replaces information previously supplied in any prior versions of this document.

© 2022 STMicroelectronics – All rights reserved